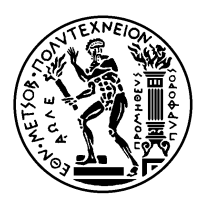

#### ΕΘΝΙΚΟ ΜΕΤΣΟΒΙΟ ΠΟΛΥΤΕΧΝΕΙΟ ΣΧΟΛΗ ΗΛΕΚΤΡΟΛΟΓΩΝ ΜΗΧΑΝΙΚΩΝ KΑΙ ΜΗΧΑΝΙΚΩΝ ΥΠΟΛΟΓΙΣΤΩΝ ΤΟΜΕΑΣ ΤΕΧΝΟΛΟΓΙΑΣ ΠΛΗΡΟΦΟΡΙΚΗΣ ΚΑΙ ΥΠΟΛΟΓΙΣΤΩΝ ΕΡΓΑΣΤΗΡΙΟ ΥΠΟΛΟΓΙΣΤΙΚΩΝ ΣΥΣΤΗΜΑΤΩΝ www.cslab.ece.ntua.gr

# **ΣΥΣΤΗΜΑΤΑ ΠΑΡΑΛΛΗΛΗΣ ΕΠΕΞΕΡΓΑΣΙΑΣ** 9ο εξάμηνο **ΗΜΜΥ, ακαδημαϊκό έτος 2020-21**

# **Οδηγίες Εργαστηρίου**

## **1 Μηχανήματα / Συστοιχίες Εργαστηρίου**

- **orion.cslab.ece.ntua.gr**: Ο κεντρικός εξυπηρετητής του εργαστηρίου.
- **scirouter.cslab.ece.ntua.gr**: Ο εξυπηρετητής των μηχανημάτων/συστοιχιών του εργαστηρίου.
- **Συστοιχία clones (Ουρά parlab)**: 32 μηχανήματα (*clone1 clone32*). Κάθε κόμβος έχει 2 CPUs με 4 cores (σύνολο 8 cores / κόμβο, 256 cores συνολικά στη συστοιχία). Οι μετρήσεις των προγραμμάτων σας θα γίνονται στη συστοιχία των clones. Σχετικές οδηγίες θα δοθούν με την εκάστοτε άσκηση.
- **Ουρά serial**: Μηχανήματα υψηλής επίδοσης με διαφορετικά χαρακτηριστικά. Δεν αποτελούν ομοιογενή συστοιχία. Για τη χρήση κάποιου μηχανήματος της ουράς serial, θα σάς δοθούν σχετικές οδηγίες με την εκάστοτε άσκηση.

# **2 Λογαριασμοί / Σχετικές Εντολές**

- Στη διάθεση σας θα έχετε δύο λογαριασμούς (accounts) για δύο διαφορετικές ομάδες μηχανημάτων $^1$  $^1$  :
	- **–** Ένα για τα μηχανήματα στον χώρο των φοιτητών και το *orion*.
	- **–** Ένα για τον scirouter.
- Το username των λογαριασμών είναι της μορφής *parlabXX*
- Το password για κάθε λογαριασμό μπορεί να αλλάξει με την εντολή *yppasswd* στον orion και στον scirouter.
- Η πρόσβαση στα μηχανήματα θα πραγματοποιείται μέσω SSH. Για Unix/Linux μηχανήματα μπορεί να χρησιμοποιηθεί η εντολή *ssh*, ενώ για Windows μηχανήματα προγράμματα, όπως το *Putty*. Απομακρυσμένη σύνδεση χρειάζεστε μόνο για τον scirouter.

<span id="page-0-0"></span><sup>1</sup>Η κάθε ομάδα μηχανημάτων έχει κοινό/διαμοιραζόμενο *\$HOME*

- Για να συνδεθείτε στον *scirouter*, πρέπει πρώτα να συνδεθείτε στον *orion*.
- Η μεταφορά αρχείων στα μηχανήματα, επίσης, θα πραγματοποιείται μέσω SSH. Για Unix/Linux μηχανήματα μπορεί να χρησιμοποιηθούν οι εντολές *scp*, *sftp*, ενώ για Windows μηχανήματα προγράμματα, όπως το *WinSCP* ή το *sftp* του *Putty*.

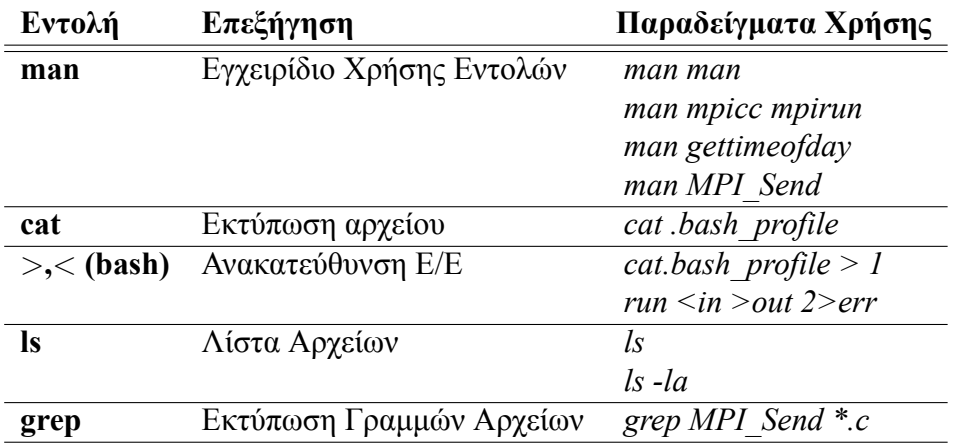

### **3 Βασικές Εντολές Linux/Unix**

#### **4 Εντολές για Μεταγλώττιση Προγραμμάτων**

**Η μεταγλώττιση γίνεται ΜΟΝΟ στις συστοιχίες**.

- **Μεταγλώττιση Προγράμματος OpenMP:** *parlab01@clone2:* $\sim$ *\$ gcc -o mde\_omp mde\_omp.c -O3 -Wall -fopenmp*
- **Μεταγλώττιση Προγράμματος MPI:** *parlab01@clone2:∼\$ module load openmpi/1.8.3 parlab01@clone2:* $\sim$ *\$ mpicc -o mde mde.c -O3 -Wall*

### **5 Εντολές για Εκτέλεση Προγραμμάτων**

Οι εφαρμογές που εκτελούνται στα clusters του CSLab χρονοδρομολογούνται με χρήση του TORQUE/ PBS. Η μεταγλώττιση των προγραμμάτων γίνεται και αυτή με υποβολή της σχετικής εργασίας στο χρονοδρομολογητή της συστοιχίας.

Παράδειγμα υποβολής εργασίας στην ουρά **parlab** (μέρος της συστοιχίας clones):

*parlab01@scirouter:∼\$ qsub q parlab my\_script.sh*

Στον κατάλογο */home/parallel/pps/2020-2021* θα βρείτε στα ανάλογα directories scripts για την υποβολή εργασίας μεταγλώττισης (*make\_on\_queue.sh*) και εκτέλεσης προγραμμάτων OpenMP ή MPI (*run\_on\_queue.sh*) στις συστοιχίες του εργαστηρίου.

### **6 Υποβολή εργασιών στον Torque/PBS**

• Για την εκτέλεση μίας εφαρμογής στον Torque δεν υποβάλλουμε το εκτελέσιμο της εφαρμογής, αλλά ένα script που περιέχει την εντολή για την εκτέλεση της εφαρμογής.

- Ο Torque διαχειρίζεται όλους τους υπολογιστικούς πόρους της συστοιχίας. Μία εφαρμογή απαιτεί συγκεκριμένο σύνολο πόρων, επομένως η εργασία που υποβάλλουμε στον Torque πρέπει να αιτείται τους κατάλληλους πόρους. Αυτό γίνεται με δύο τρόπους:
	- **–** Με παραμέτρους στην εντολή qsub. Παράδειγμα υποβολής εργασίας σε 4 κόμβους και 32 πυρήνες (8 πυρήνες ανά κόμβο): *parlab01@scirouter:∼\$ qsub q parlab l nodes=4:ppn=8 my\_script.sh*

```
– Με PBS directives στο script.
  Παράδειγμα υποβολής εργασίας σε 4 κόμβους και 32 πυρήνες (8 πυρήνες ανά κόμβο):
  parlab01@scirouter:∼$ cat my_script.sh
  #!/bin/bash
  #PBS -l nodes=4:ppn=8
  #PBS -l walltime=00:10:00
  module load openmpi1.8.3
  mpirun -np 32 ./my_application
  parlab01@scirouter:∼$ qsub q parlab my_script.sh
```
• Οι πόροι που ζητά ο χρήστης από τον Torque πρέπει να είναι συμβατοί με τις δυνατότητες του συστήματος. Για παράδειγμα, οι κόμβοι της ουράς parlab διαθέτουν 8 πυρήνες ο καθένας. Επομένως, μία εργασία που ζητά περισσότερους από 8 πυρήνες ανά κόμβο (π.χ. 10 πυρήνες, ppn=10) *δε θα δρομολογηθεί ποτέ* προς εκτέλεση: θα παραμείνει σε κατάσταση αναμονής στην ουρά του Torque.

### **7 Environment modules**

Στη συστοιχία clones υπάρχουν εγκατεστημένες πολλαπλές εκδόσεις του gcc και της βιβλιοθήκης OpenMPI και ο κάθε χρήστης μπορεί να επιλέξει κάποια από τις διαθέσιμες εκδόσεις. Για τη διευκόλυνση των χρηστών, χρησιμοποιούνται τα environment modules. Τα environment modules είναι ένα εργαλείο που απλοποιεί την αρχικοποίηση του φλοιού και επιτρέπει στους χρήστες να μεταβάλλουν εύκολα το περιβάλλον εκτέλεσης. Όταν ο χρήστης φορτώνει ένα module, το module θέτει ή μεταβάλλει τις κατάλληλες μεταβλητές περιβάλλοντος, όπως PATH, LD\_LIBRARY\_PATH κλπ.

Για προγράμματα MPI, θα χρειαστεί να φορτώνετε το module *openmpi/1.8.3* με την εντολή *module load openmpi/1.8.3* κάθε φορά πριν από τη μεταγλώττιση και την εκτέλεση του προγράμματός σας. Δείτε το παράδειγμα της ενότητας 4.

Αντίστοιχα, για προγράμματα OpenMP θα χρειαστεί να φορτώνετε το module *openmp* και για προγράμματα που χρησιμοποιούν τη βιβλιοθήκη TBBs θα χρειαστεί να φορτώνετε το module *tbbz*.

```
Περισσότερες πληροφορίες:
https://admin.cslab.ece.ntua.gr/trac/wiki/TorqueRun
https://admin.cslab.ece.ntua.gr/trac/wiki/CheatSheet
https://admin.cslab.ece.ntua.gr/trac/wiki/EnvModulesUsage
```